## 薬学向け 求人検索NAVI 利用マニュアル

## 求人検索NAVIは次のことができる本学の就職システムです。 人検索NAVIは次のことができる本学の就職システムです。<br>■ 本学に届く求人票がいつでも検索・閲覧できます。 ■ 進路が決定したら、「進路報告」の登録を行います。<br>■ 本学に届く求人票がいつでも検索・閲覧できます。 ■ 進路が決定したら、「進路報告」の登録を示します。 人検索NAVIは次のことができる本学の就職システムです。<br>■ 本学に届く求人票がいつでも検索・閲覧できます。 ■ 進路が決定したら、「進路報告」の登録を行います。<br>■ 「進路希望」の登録を行います。 ■ キャリア支援センターからの情報がメール配信されます。

- -
- -

- 個人面談の予約ができます。
- 就職活動体験記が検索・閲覧できます。

## アクセス方法

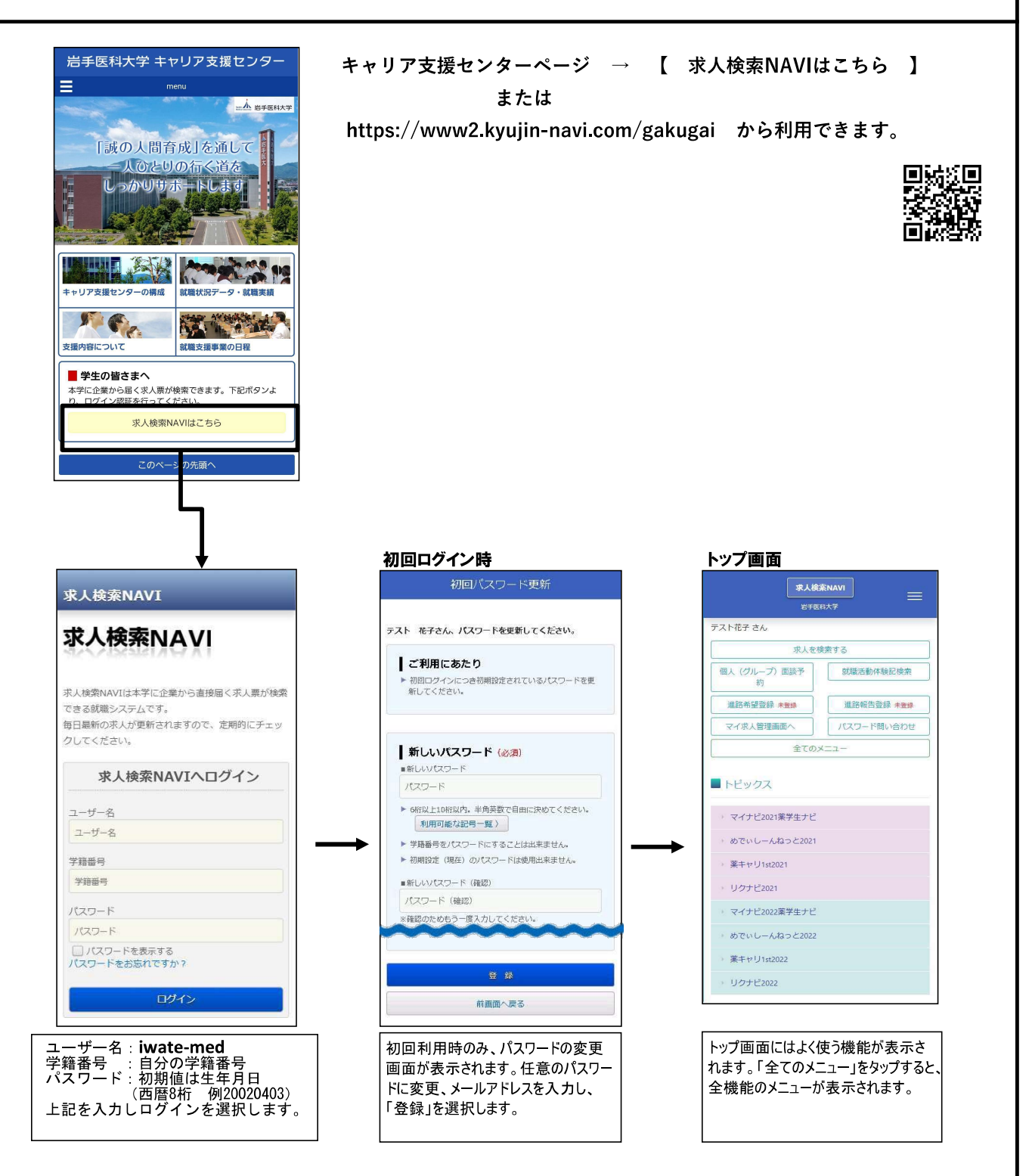

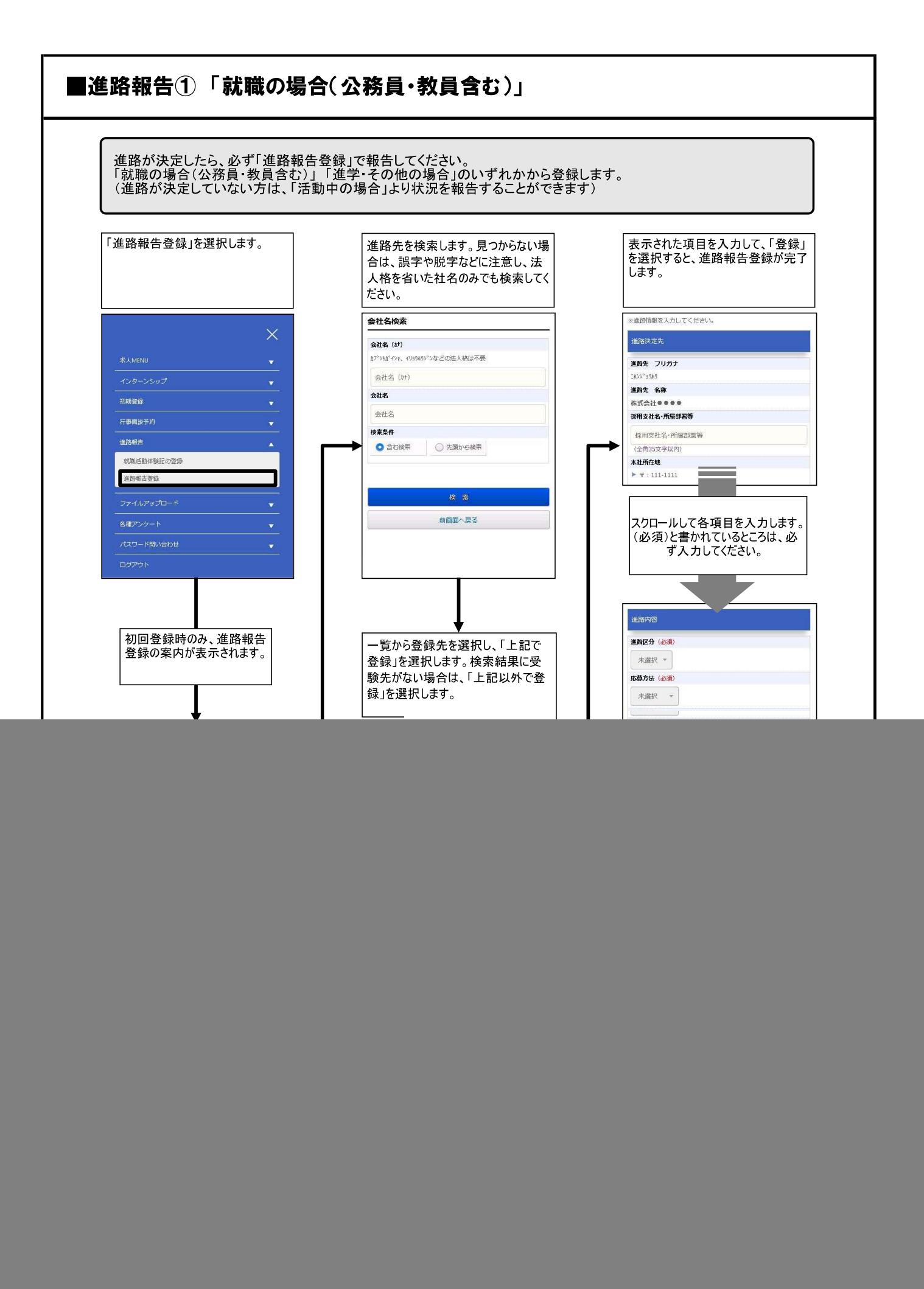

![](_page_2_Figure_0.jpeg)

進路報告登録をした後に最終進路が変更となった場合は、新しい進路でもう一度、進路報 告登録を行ってください。一番最後に登録された内容が、進路の決定先となります。